# Christian Brothers Services **Health**&**Benefits**

HealthLink Open Access III - Freedom Network

# Find A Doctor Online Directory

## *e Simplest Way to Find a Doctor*

Selecting a doctor and other health care professionals for you and your family is important. The Find a Doctor online directory, available 24 hours a day, 7 days a week, makes it easy.

Find a Doctor is an online search tool from HealthLink Open Access III/Freedom Network. Up-to-date listings of participating doctors, medical professionals and facilities are available at your fingertips.

## *What Does Find a Doctor Allow me to do?*

Choose the search option that works for you. Search by using a variety of criteria such as primary care or specialists, gender and/or hospital affiliation, or search using the health care professional's name.

In addition to finding doctors, you can also search for places, such as urgent care centers, hospitals, specialty centers and lab or imaging centers. There is also a section to find facilities for lab tests, imaging tests and screenings.

Find a Doctor provides detailed maps of the physician's location(s) and even provides you with driving directions. The HealthLink Open Access III/Freedom Network Find a Doctor directory helps you make an informed choice and gives you easy access to numerous health care professionals and facilities anywhere you have Internet access.

#### **Step-by-Step Instructions**

To access Find a Doctor, simply log on to **mycbs.org/ppo-healthlink.**

- 1) On the HealthLink "About Us" page, scroll down and click on the "Find a Doctor" link.
- 2) In the "Select Your Network" section, click on the www.phpkc.com link below the dropdown menu.
- 3) On the Preferred Health Professionals website, click on "Provider Search."
- 4) Select "Freedom Network" from the "Choose Network" section.
- 5) In the "Location" section, you can search either by Zip or by City and State. You can also enter a radius or your search area.
- 6) Enter Provider Details, including "Provider Type," Provider Name" or "Facility." You can also sort your results by distance or alphabetically, specify providers by office or by specialty.
- 7) Click "Search." Your results will be displayed in the box at the bottom of the page along with the distance and a map of the area you selected.
- 8) Click on the arrow next to your provider or facility name to see the address and phone number.

**PLEASE NOTE: HealthLink Open Access III/Freedom Network is a Regional Network. When traveling outside of Network coverage areas, you may access PHCS Healthy Directions Out of Area Network by MultiPlan by calling 800-678-7427 or visiting mycbs.org/ppo-phcs.**

#### **For questions, please contact HealthLink at 800.624.2356, Monday through Friday, 8:00 a.m. - 5:00 p.m. Central time.**

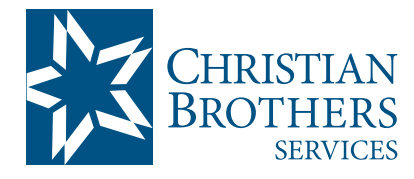

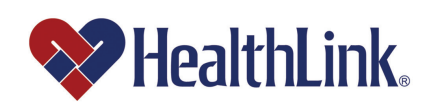

Visit mycbs.org/health for more information